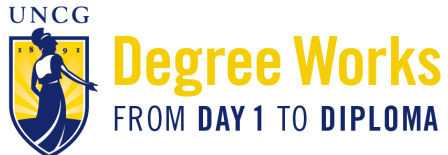

## **Degree Works: Instructions for Advisors**

*Degree Works* provides a degree evaluation that is personalized for each undergraduate student. A student's *Degree Works* evaluation is a guide to help create an educational plan and track of all the student's degree requirements for graduation. On the degree evaluation, you will see every requirement for the student's major(s) and minor(s) that must be completed to graduate from UNCG. In addition, you will see which requirements have already been satisfied, denoted by a green check; those requirements that are in progress, denoted by a blue ~; and any requirements that are still outstanding, denoted by an empty red check-box. Students should use their *Degree Works*  degree evaluation every semester when selecting courses for the upcoming term, as well as when making long-term, semester-by-semester graduation plan.

Advisors can access students' individualized *Degree Works* evaluation by following these steps:

- 1. Go to [www.uncg.edu](http://www.uncg.edu) and click on the **interest in the contract UNCGenie**
- 2. Click on **Enter Secure Area** and enter your user ID and PIN to log in
- 3. Click on the **Faculty Services** tab
- 4. Click on **Advisor Menu**
- 5. Click on **Degree Works**
- 6. Select the student's evaluation by choosing one of the options below depending on your permissions as an academic advisor at UNCG:

- If you are an advisor who only has access to view your assigned advisees, select the student's name from the

## **drop-down box**

- If you are an advisor who has access to advise all undergraduate students, you can enter the student's ID number in the **Student ID** box

- If you are an advisor who has access to advise all undergraduate students, you can also or search for a student using **Find**
- 7. IF the student's records have been updated since the night before, click on the  $\heartsuit$  button to **Refresh** the student's current data and click **Process New** to generate a new evaluation.

**Student View Block:** This section will provide an overall summary of a student's personal academic information including cumulative GPA, major(s) and minor(s) - if applicable, academic standing, any account holds that may prevent future course registration, and WX count.

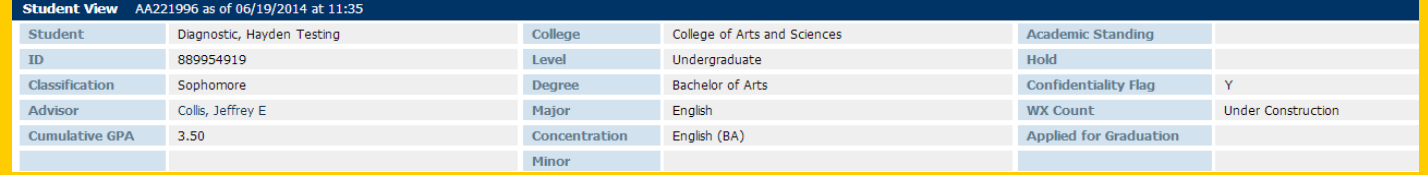

**Degree Progress Bars:** This section will show a pictorial representation of the student's progress towards graduation. The top bar shows the percentage of overall requirements that have been completed and the bottom bar shows the percentage of overall semester hours earned.

**Degree Progress Requirements** Semester hours

**Degree Block:** This block will show you a simple summary of the student's graduation requirements. Each requirement listed will have more detailed information further down in the degree evaluation.

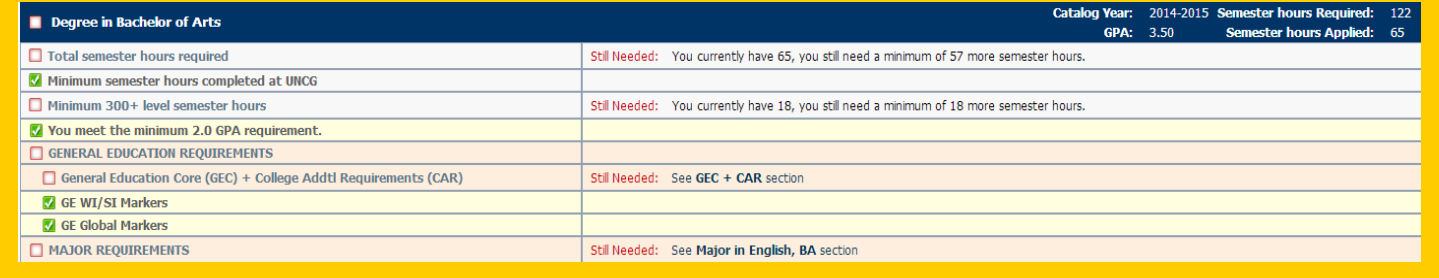

**General Education Block:** This block shows all of the General Education Core (GEC) requirements that the student will need to complete in order to graduate from UNCG. In addition, if the student's major is in the College of Arts and Sciences, you will also see the College Additional Requirements, CAR.

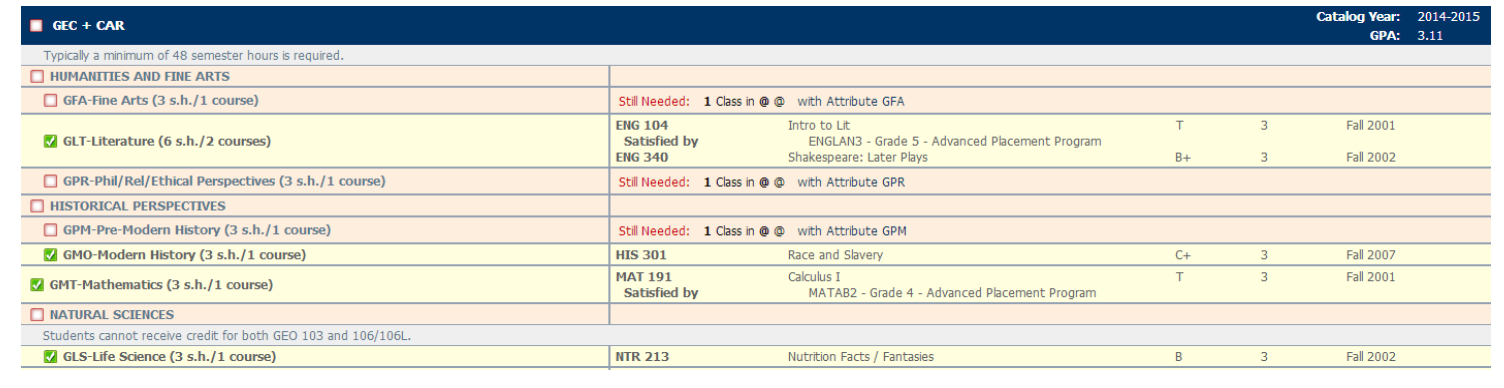

**General Education WI/SI Markers Block:** While at UNCG, all undergraduate students must complete a designated number of Writing Intensive (WI) and Speaking Intensive (SI) courses. This block will help to track how many additional WI/SI courses the student needs.

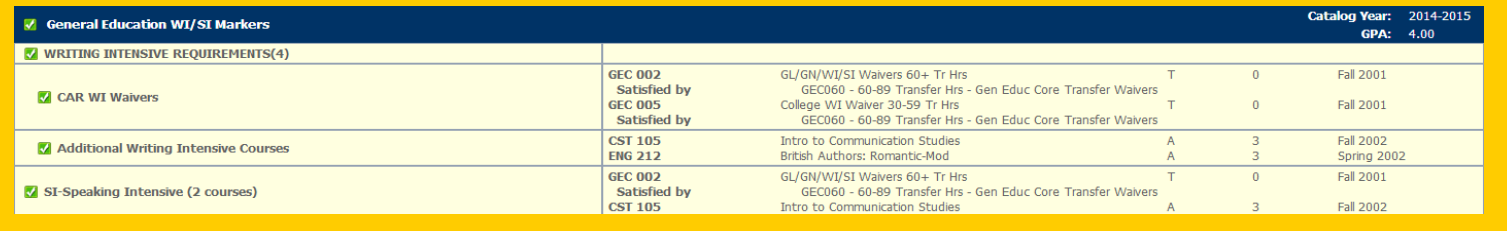

**General Education Global Markers Block:** This block will show you how many Global (GL) and Global Nonwestern (GN) courses the student must complete to graduate from UNCG. All GL and GN courses have an international focus integrated into the class curriculum.

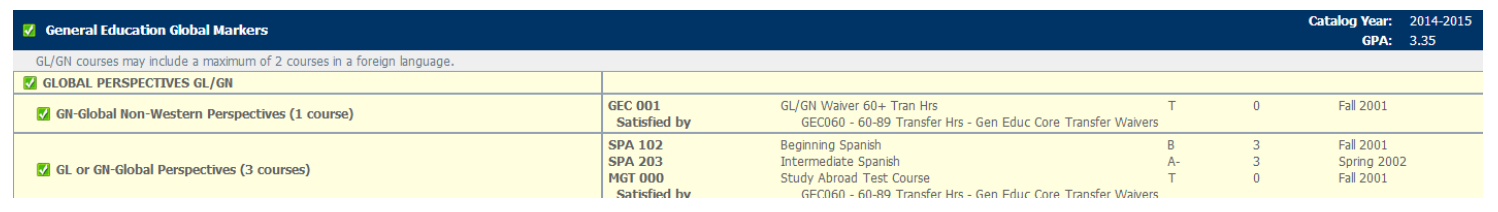

**Major/Concentration Blocks:** The next block you will see outlines the student's major requirements. Depending on the requirements of the student's academic program, you may also see a Concentration Block with additional courses and requirements.

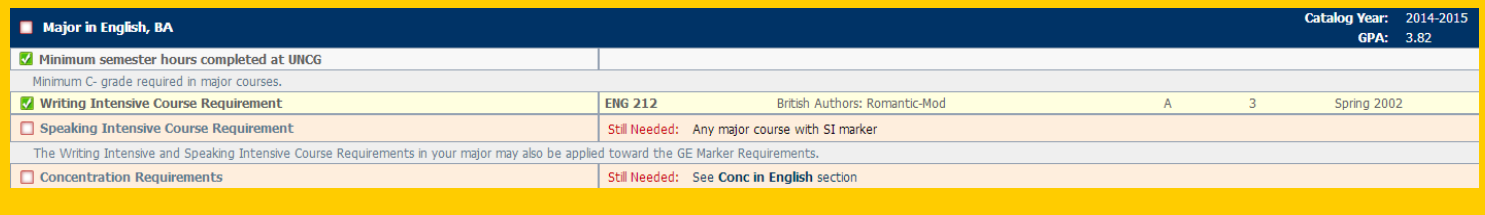

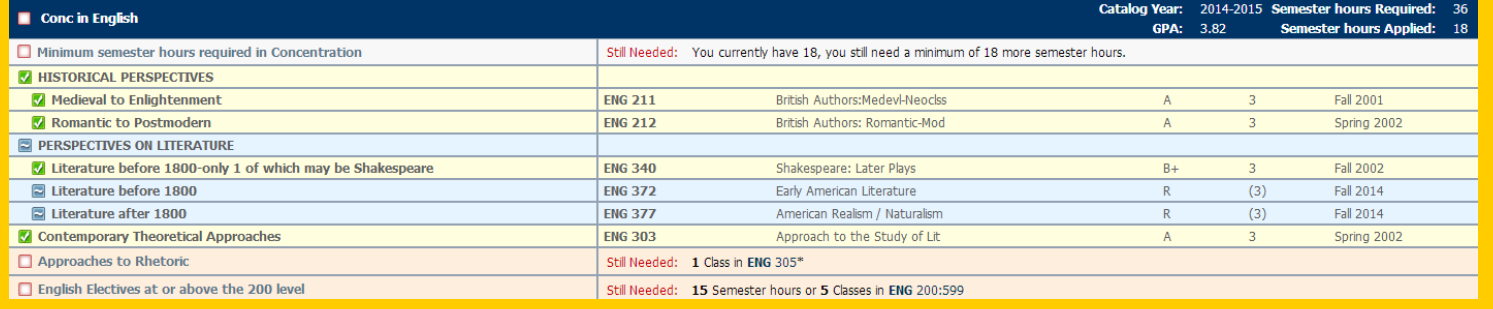

**Electives Block:** All courses that do not fulfill a specific graduation requirement will be listed in the Electives Block.

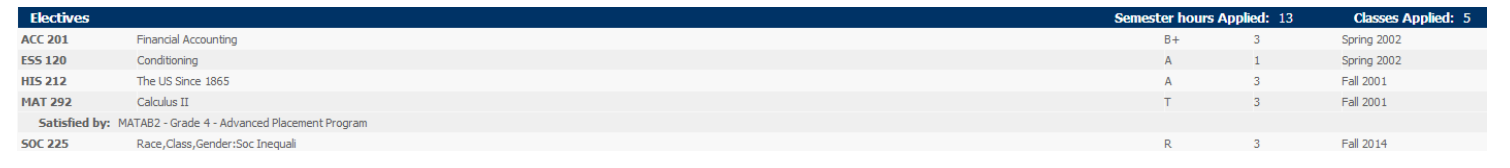

**Insufficient Block:** The Insufficient Block shows all courses met with a W, F, or a grade not high enough to fulfill a major requirement.

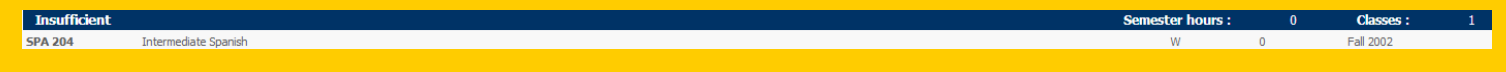

**In-progress Block:** This block will list every course the student is currently registered for. After registration, courses the student is registered for in upcoming semester(s) will also be listed. While all of these courses will also be displayed in applicable blocks throughout the degree evaluation, this block will be helpful when you want to quickly see a summary.

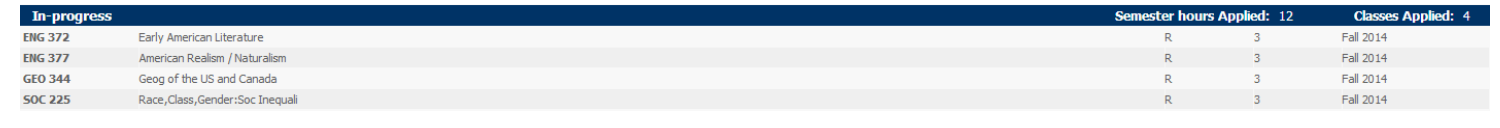

**Legend:** Do you have questions about what the symbols mean throughout the *Degree Works* evaluation? At the very bottom of the evaluation, you will see a legend that will provide information on what various symbols represent.

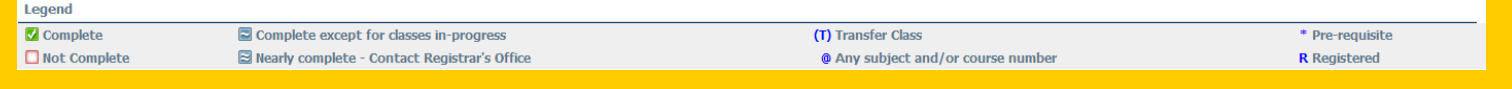

If you have questions about *Degree Works*, please visit the Frequently Asked Questions page at www.uncg.edu/reg/FAQ or contact the Students First Office at (336) 334-5730 or via email at [students@uncg.edu.](mailto:students@uncg.edu)

*"Degree Works" is a trademark of Ellucian and is used with Ellucian's permission*